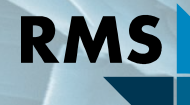

## Testing Research Consulting

BGMN/Profex User Meeting 2019

# Importing CIF files in Profex

Nicola Döbelin RMS Foundation, Bettlach, Switzerland

#### Full-profile Search/Match: Only searches among existing \*.str files

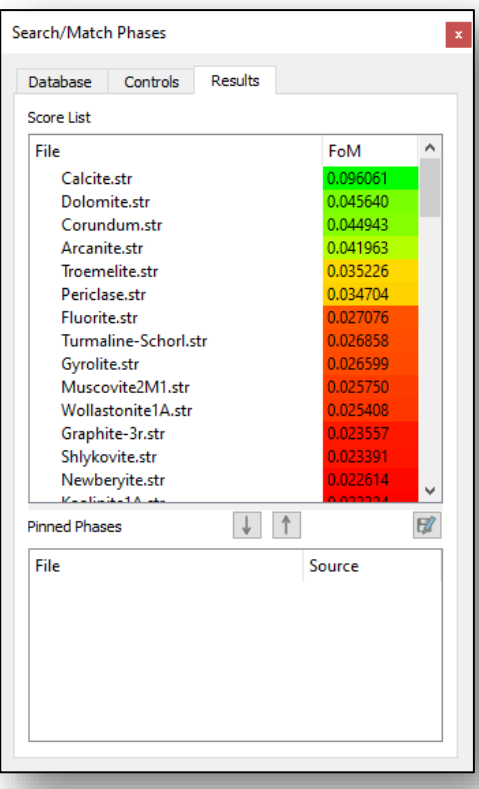

#### External Software search COD or PDF databases

#### Matching phases may not be available in BGMN \*.str format

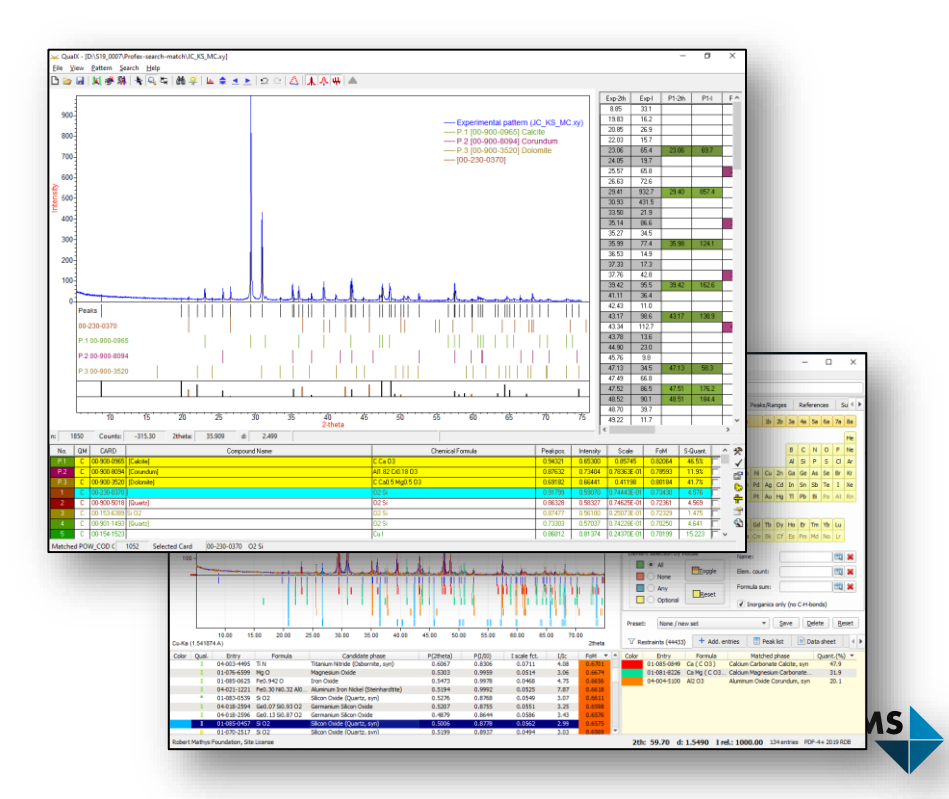

### Importing Crystal Structure Files

Import of crystal structure files from external sources in Profex

- Supported formats:  $\blacktriangledown$ 
	- CIF (Crystallographic Information File)
	- $\rightarrow$  ICDD XML (Proprietary format)
- Semi-automatic conversion to \*.str format
	- ◆ Complete CIF files: fully automatic import
	- $\rightarrow$  Incomplete CIF files: semi-automatic import
- Many CIF files require manual intervention due to:  $\blacktriangledown$ 
	- Missing information  $\rightarrow$
	- $\rightarrow$  Ambiguous space group symbols (short notation)
	- Non-standard atomic settings  $\blacktriangledown$
- Profex import is constantly improving

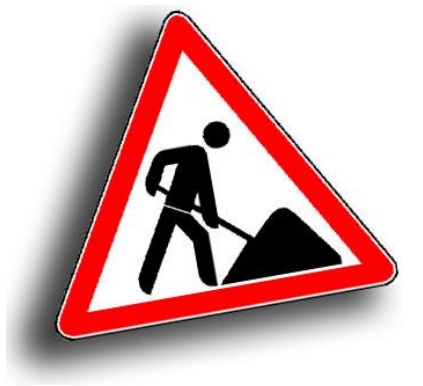

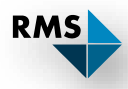

#### ICDD PDF-4+

Exported XML structure files are often more complete than CIF files obtained from other sources.

#### Recommendation

If possible, export structures from PDF-4+ in XML format.

Note: PDF-**2** database does **not** contain complete structural information.

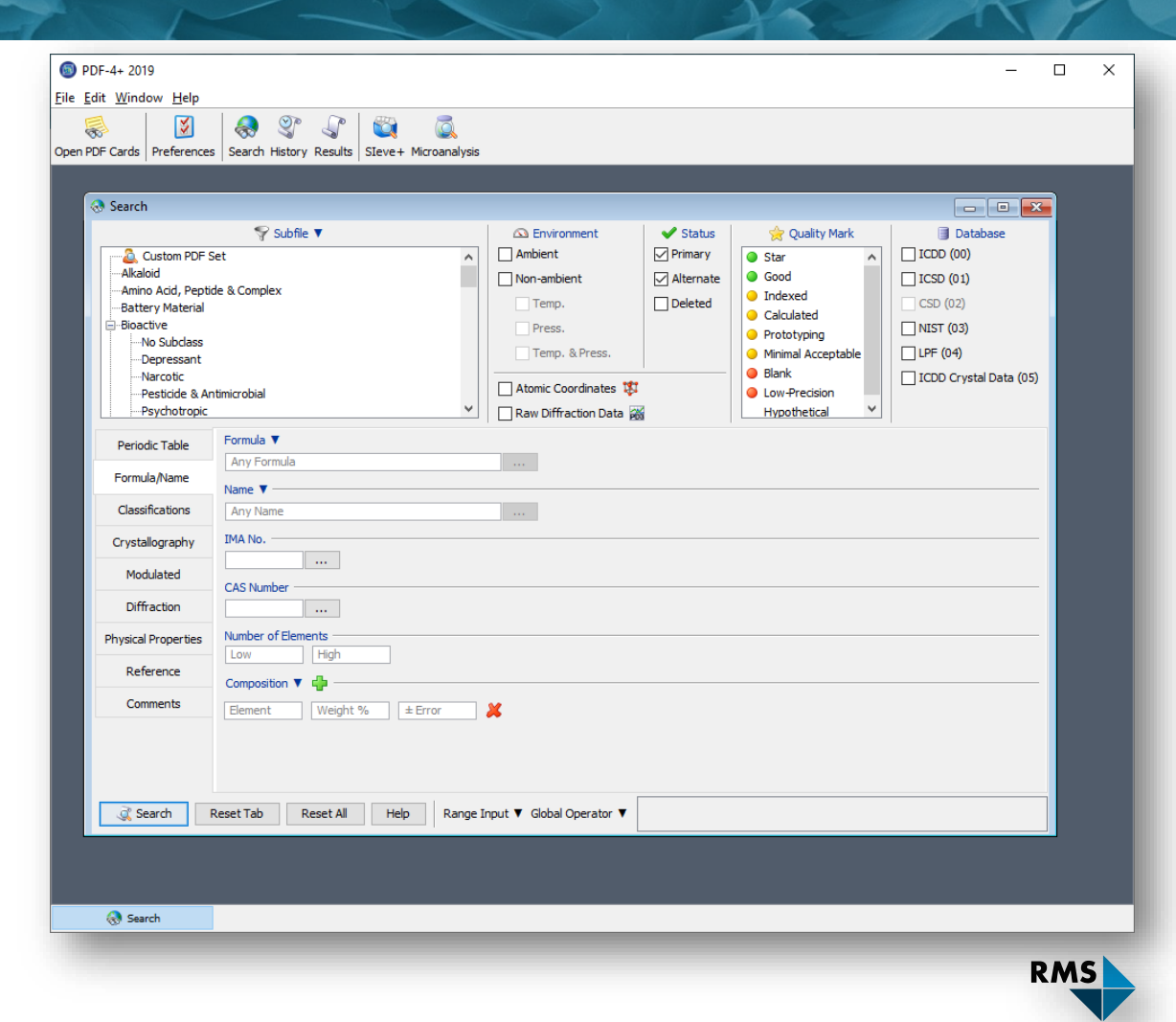

#### Example: Export Hydroxylapatite structure from PDF-4+ database

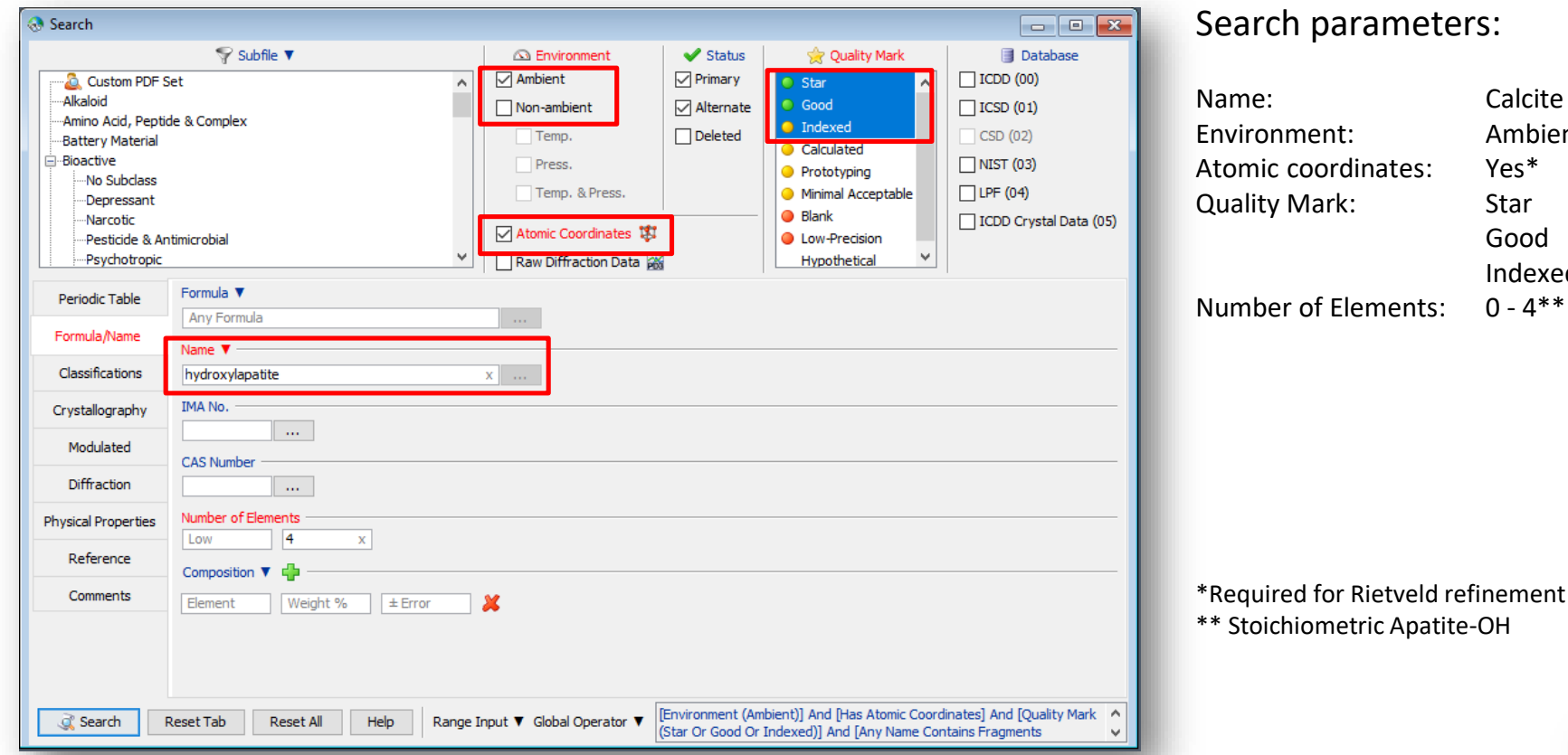

Search parameters:

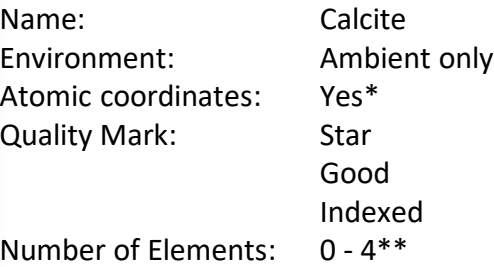

**RMS** 

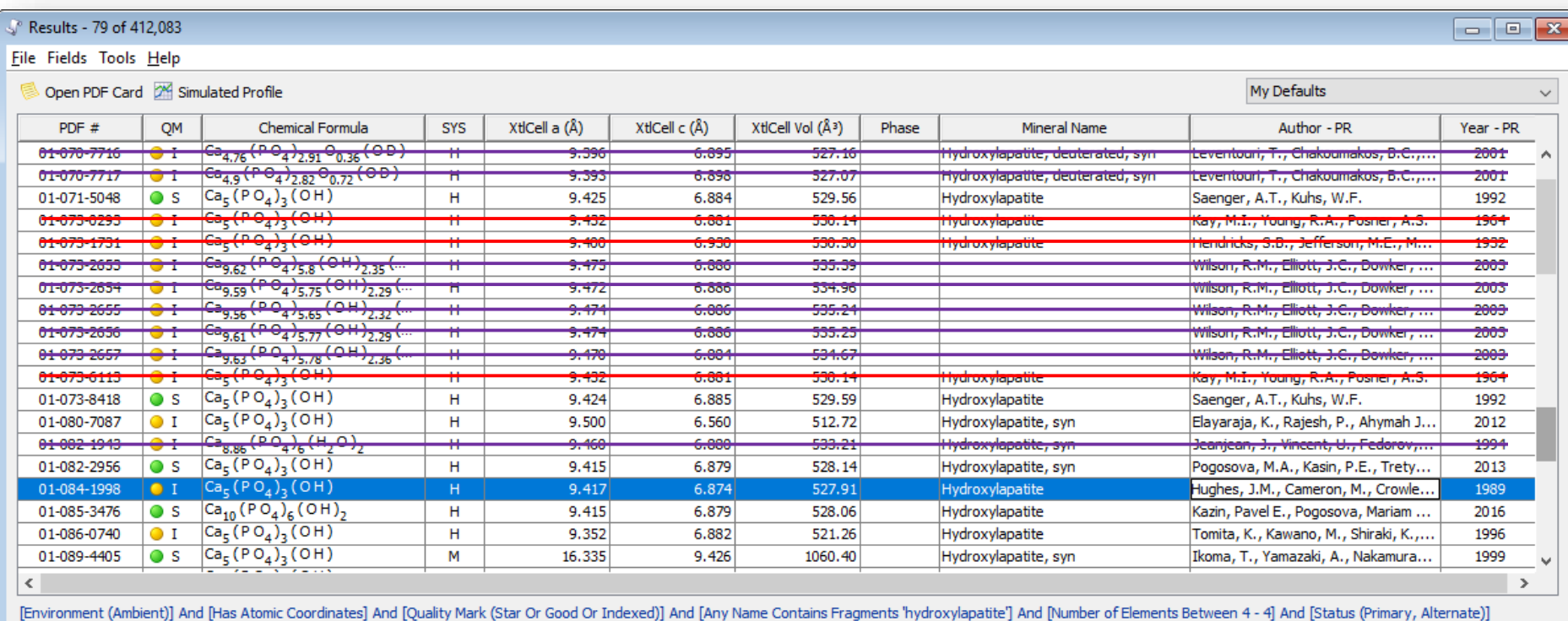

Personnal preference:

- Skip old entries (e.g. < 1980)
- Skip unofficial sources (personnal communications etc.)
- Skip non-stoichiometric compositions

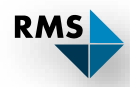

 $\Box$ 

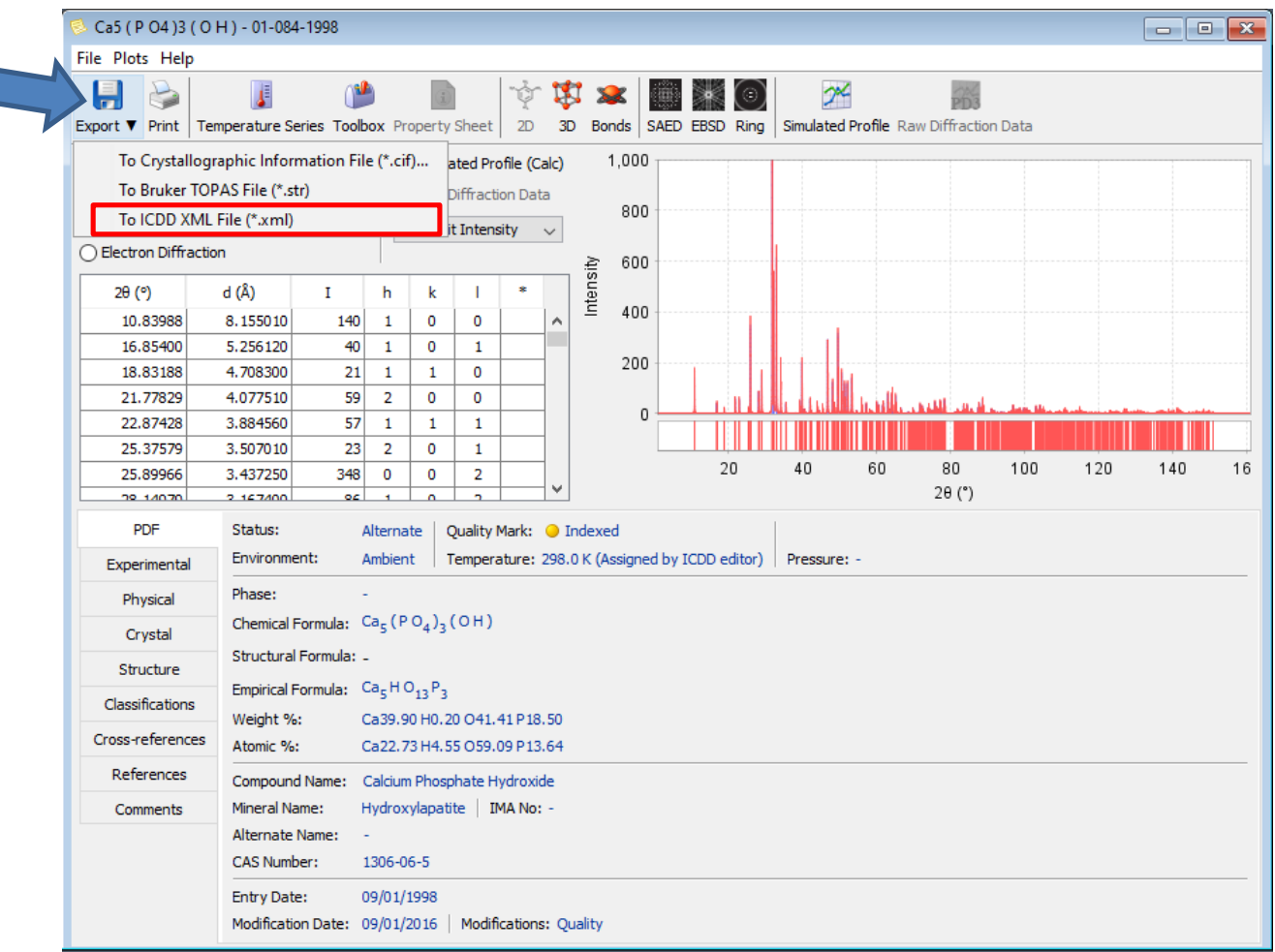

**RMS** 

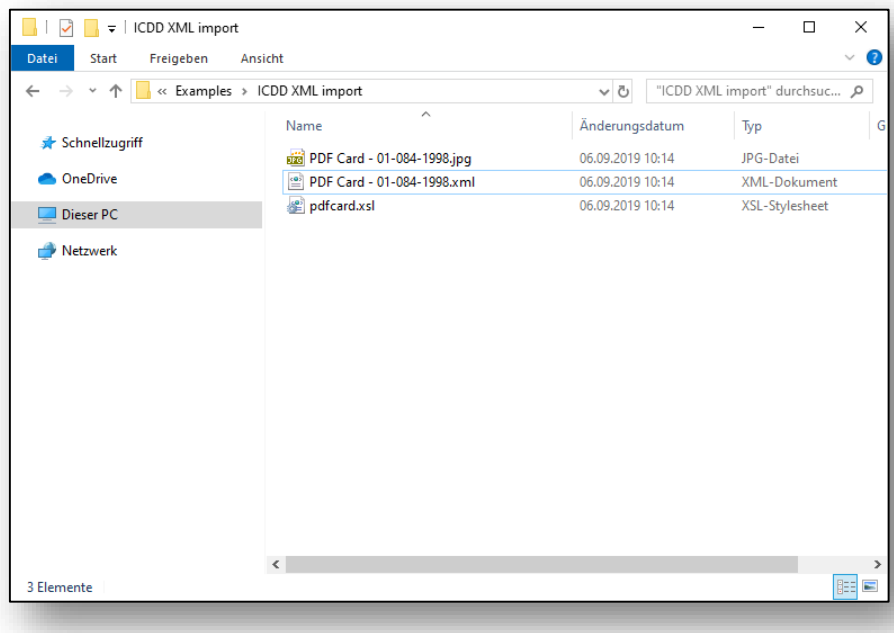

XML file can be viewed in Microsoft Edge  $\rightarrow$ 

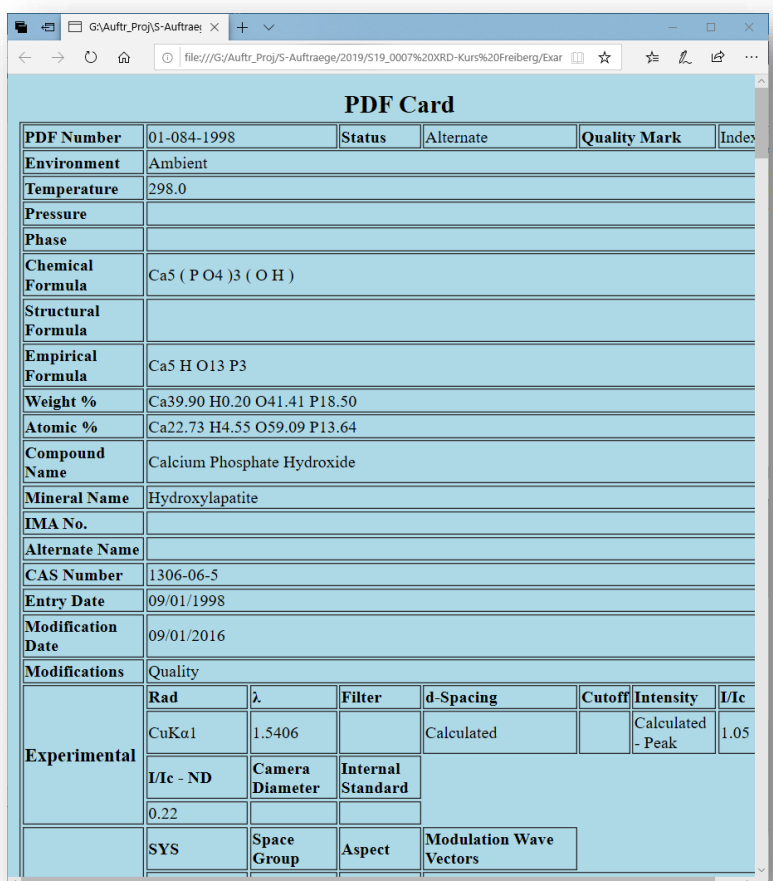

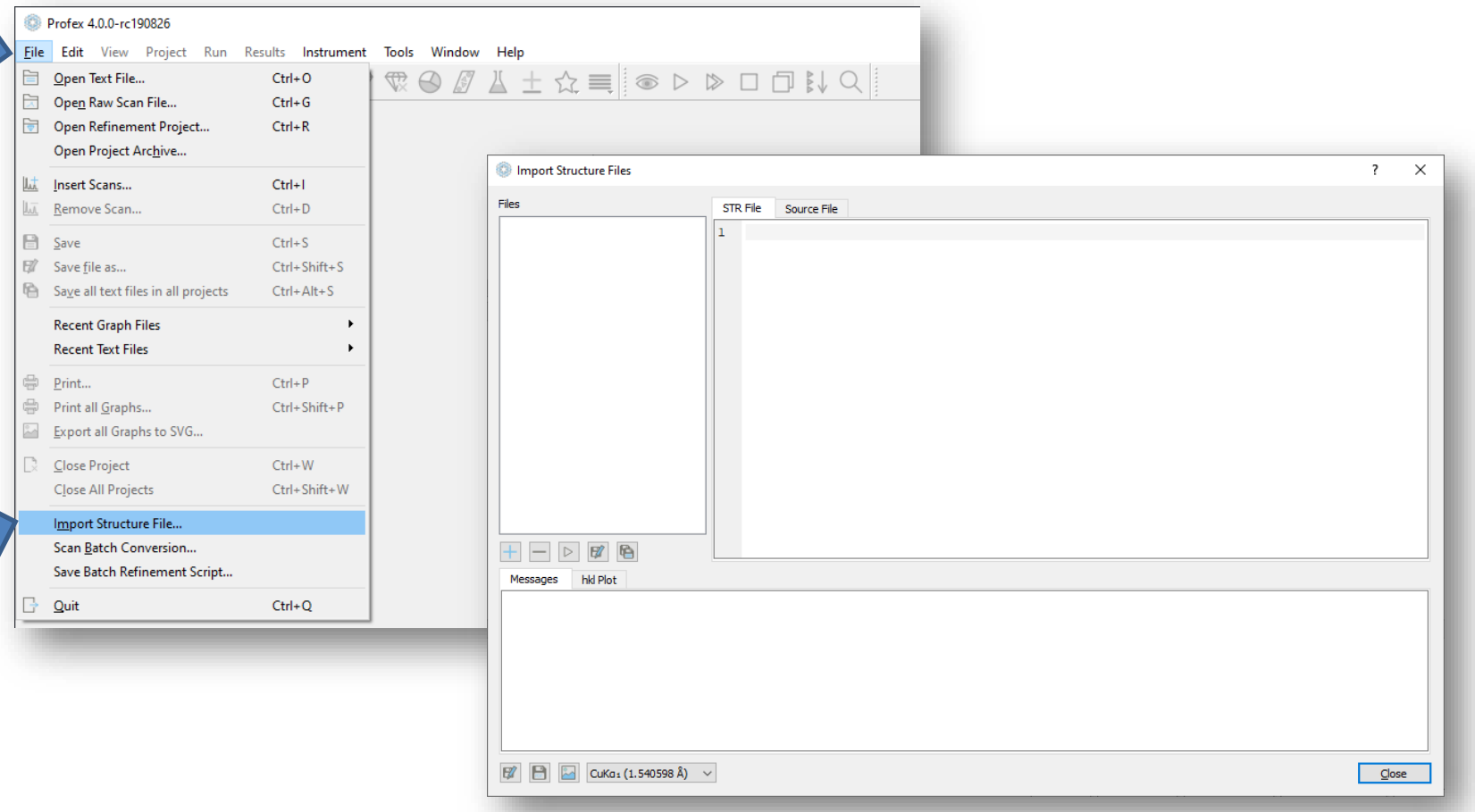

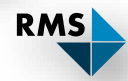

 $\overline{\phantom{a}}$ 

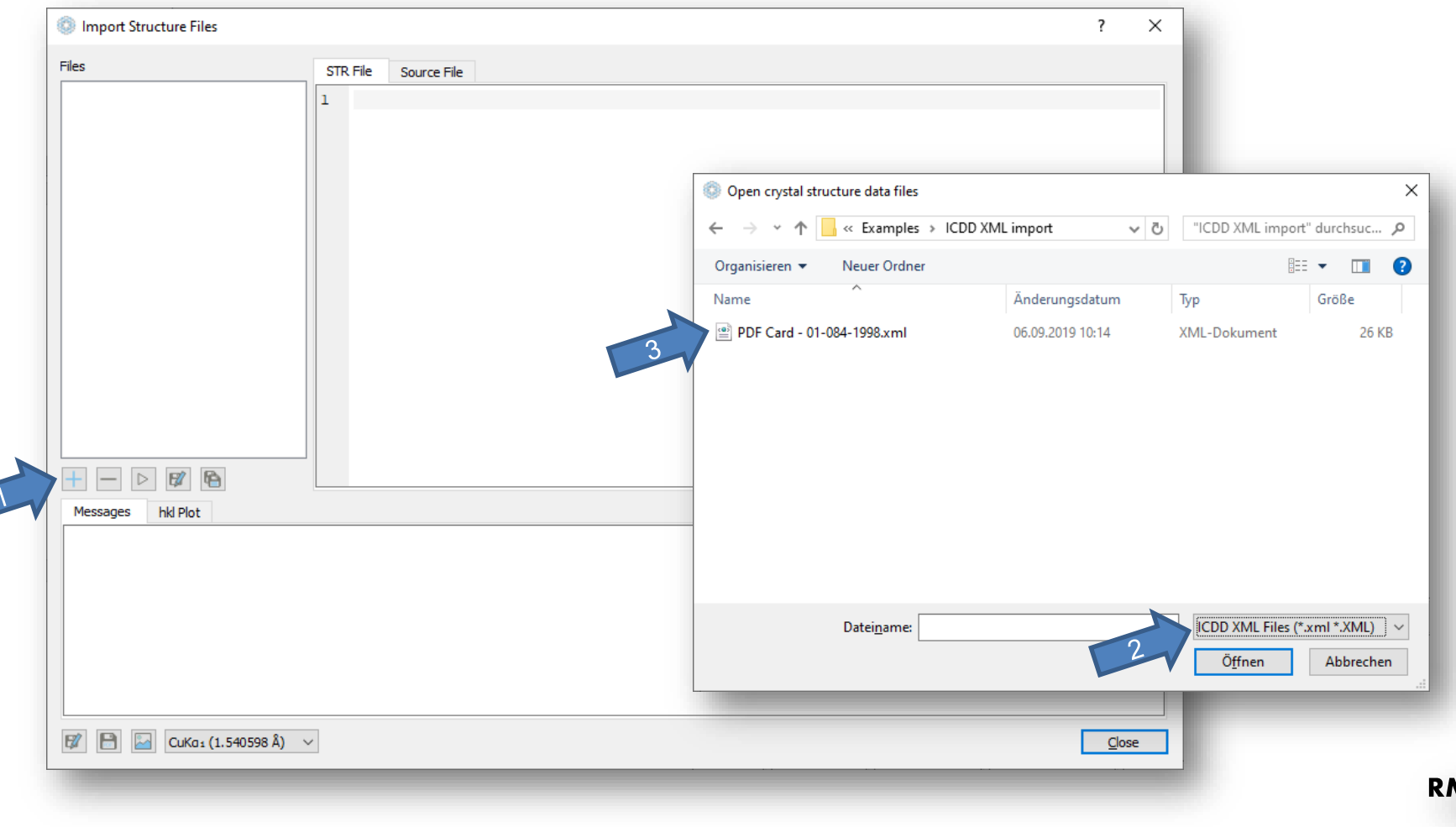

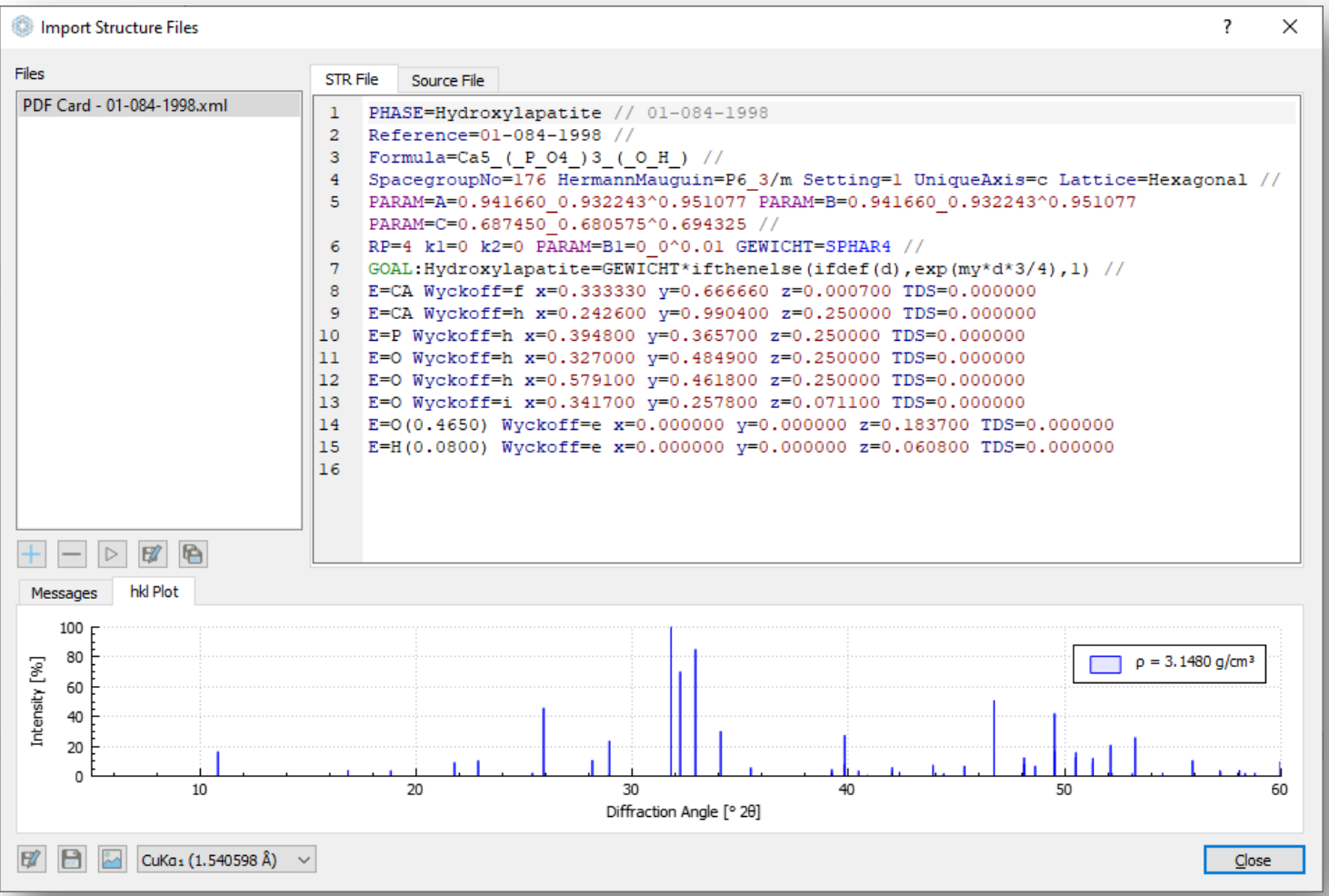

**RMS** 

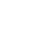

11

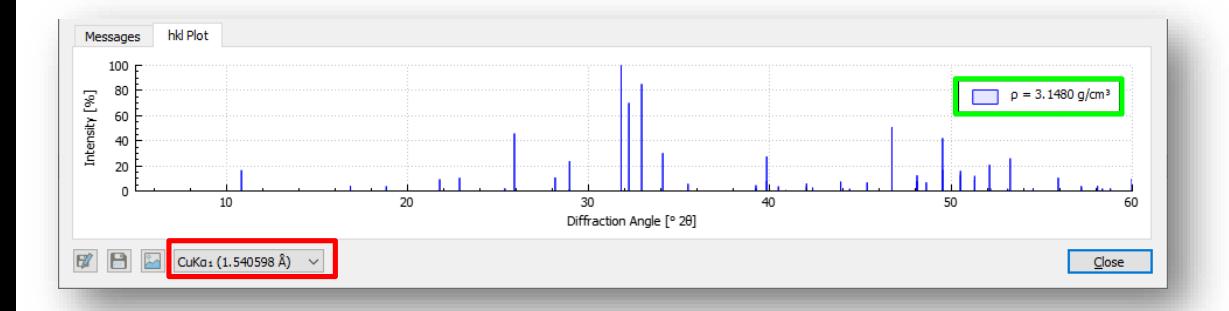

#### Quick check with PDF card

- Set to the same wavelength
- Check density
- Check hkl plot

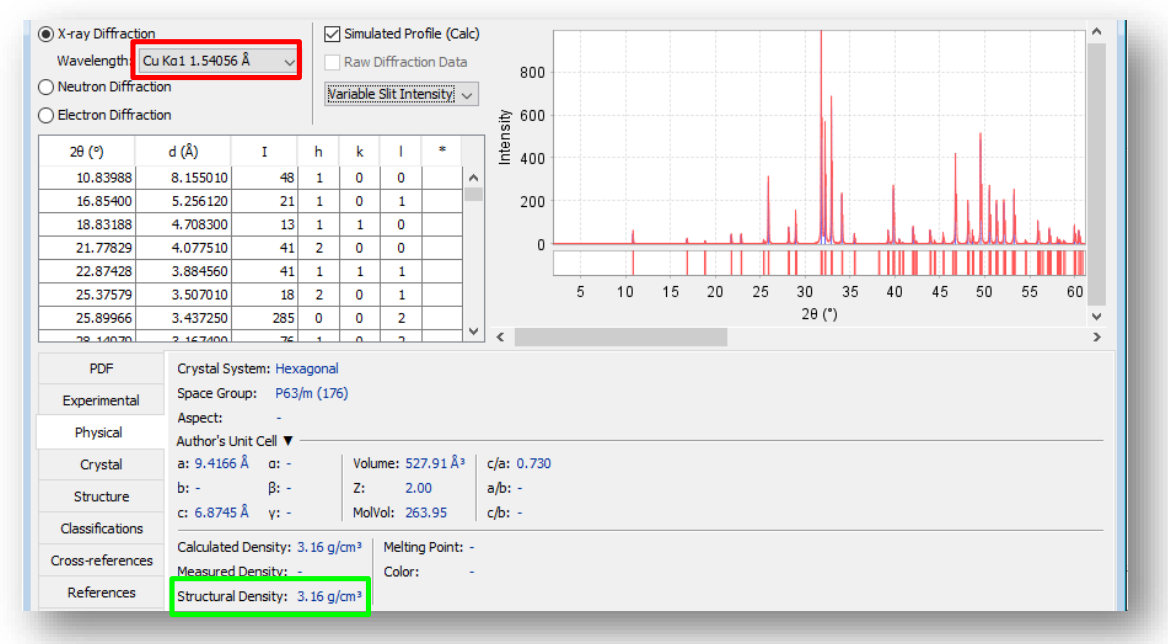

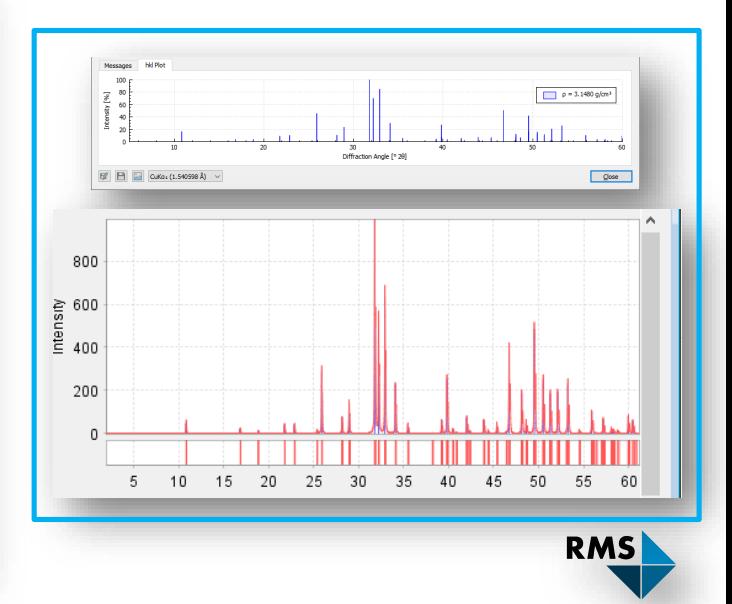

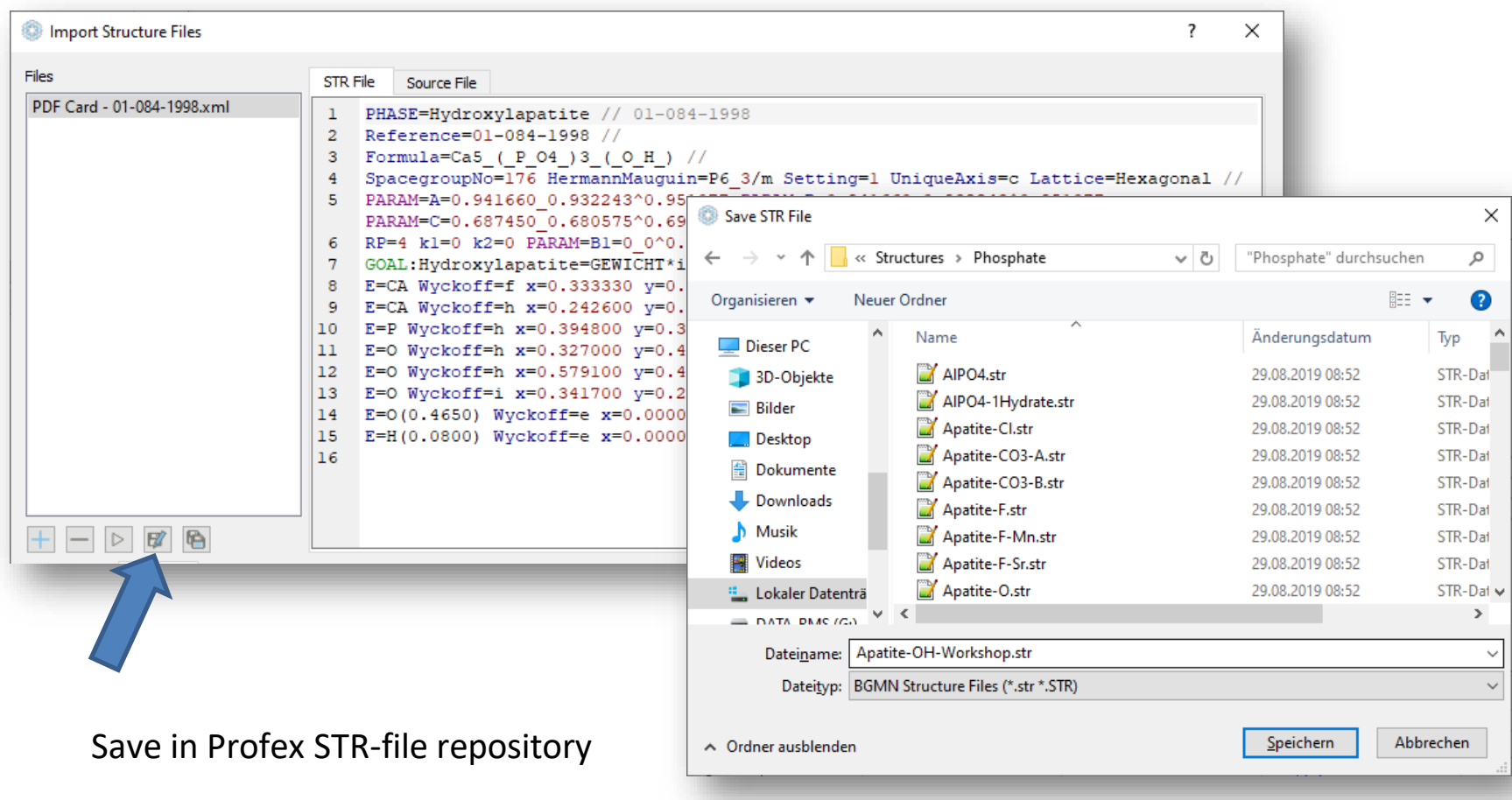

#### In Profex main window: Index the new reference structure

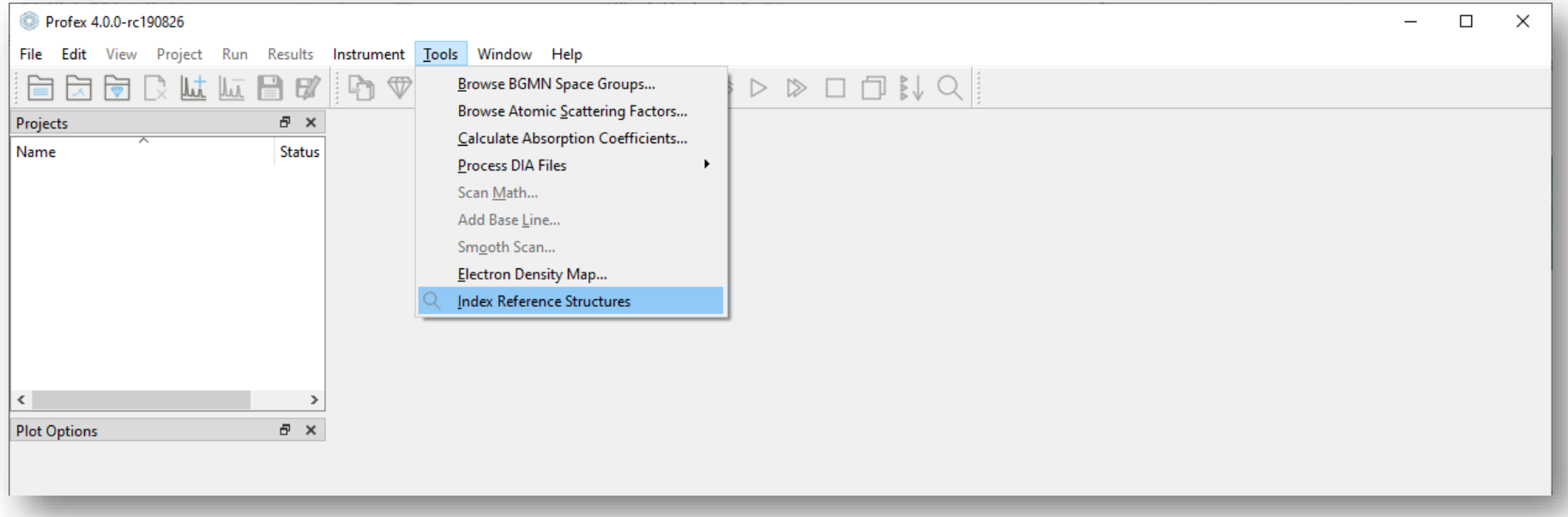

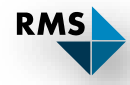

## Structure Import

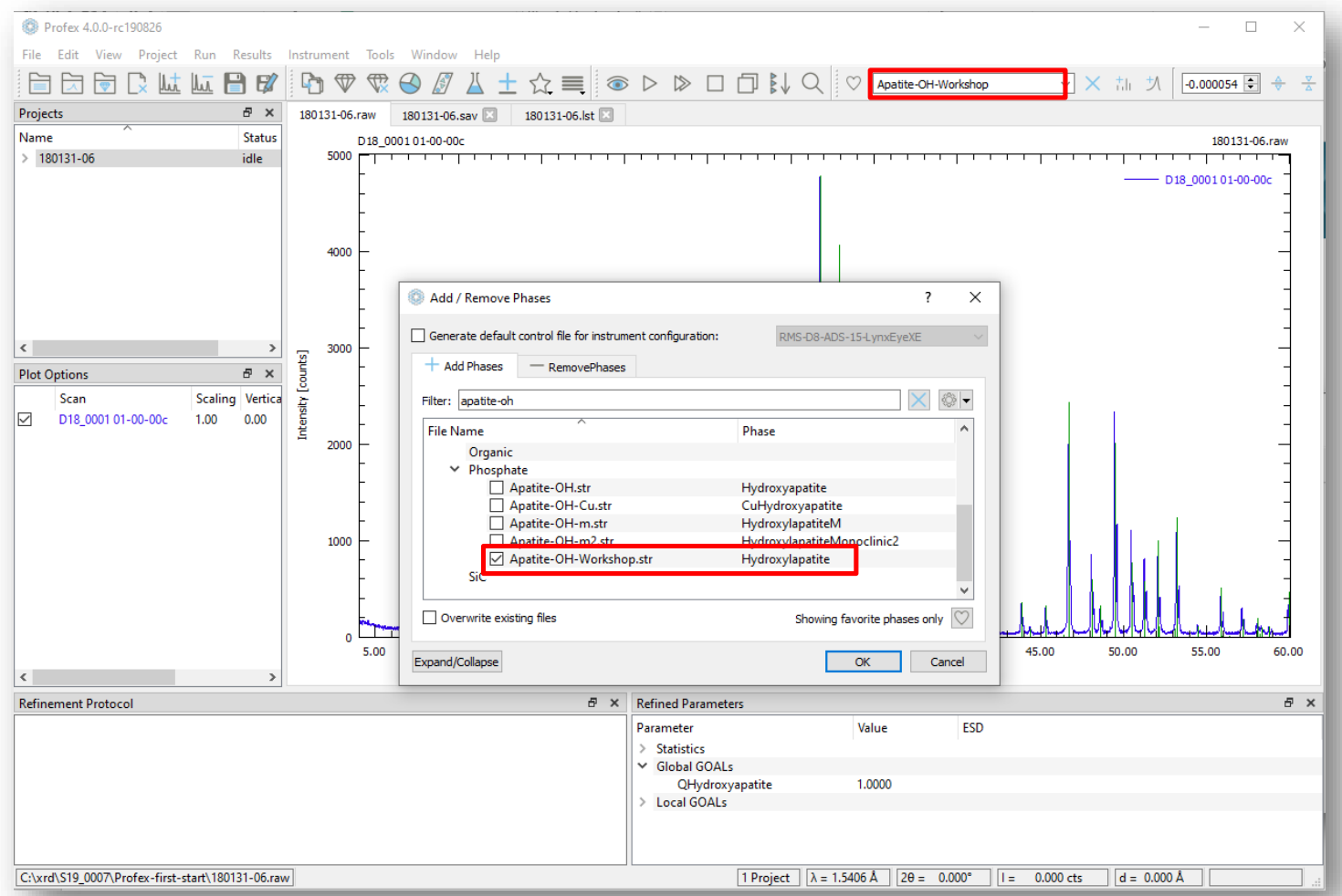

**RMS** 

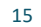

#### CIF Format

#### Free structure databases

http://www.crystallography.net Crystallography Open Database (COD)

http://rruff.geo.arizona.edu/AMS/amcsd.php American Mineralogist Structure Database

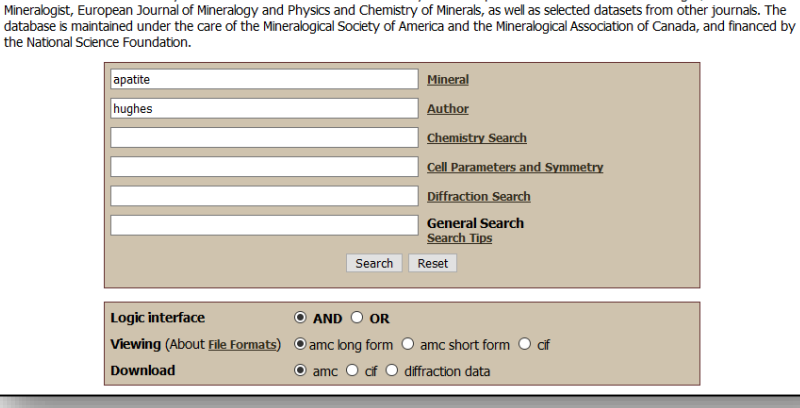

American Mineralogist Crystal Structure Database

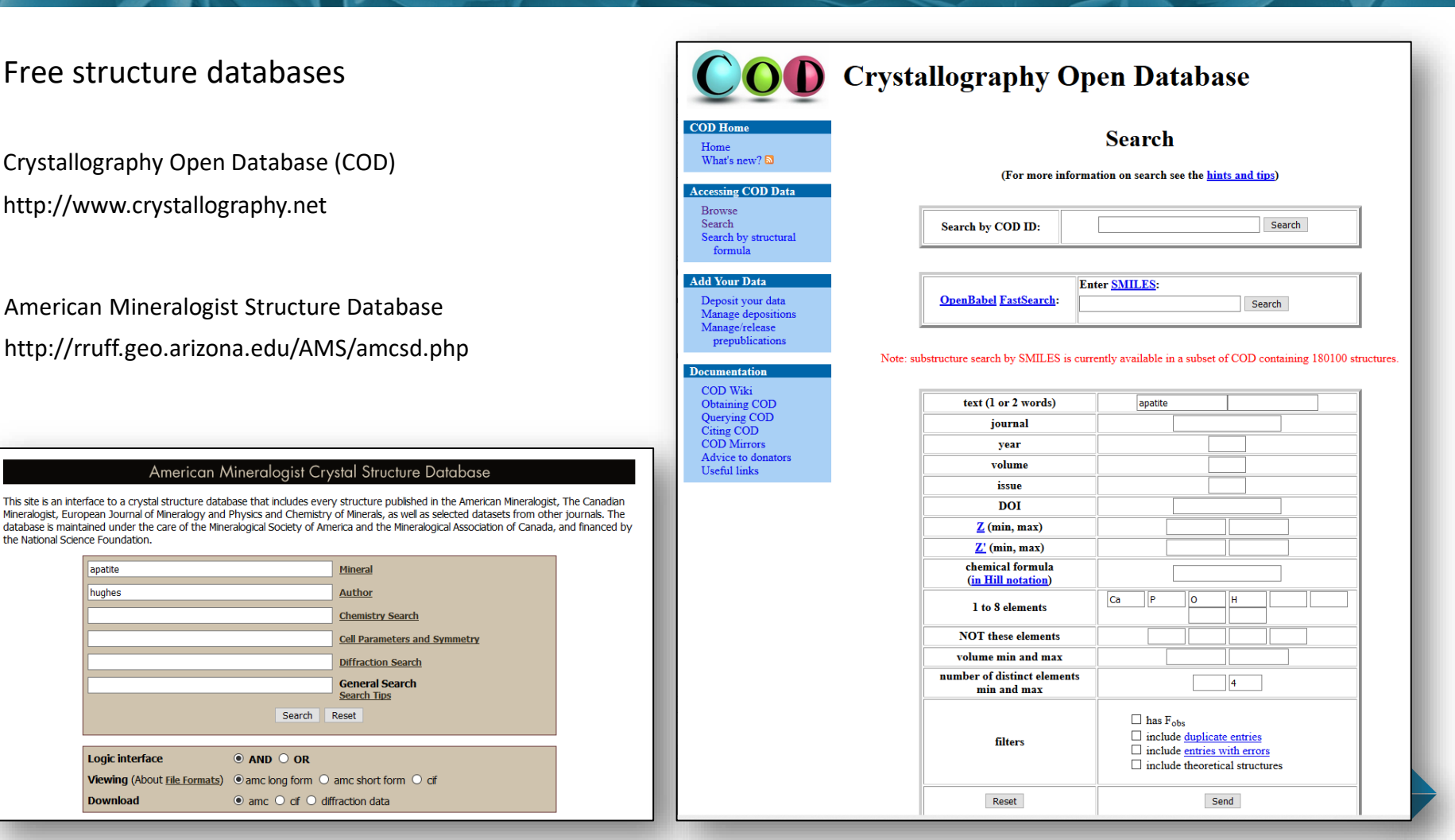

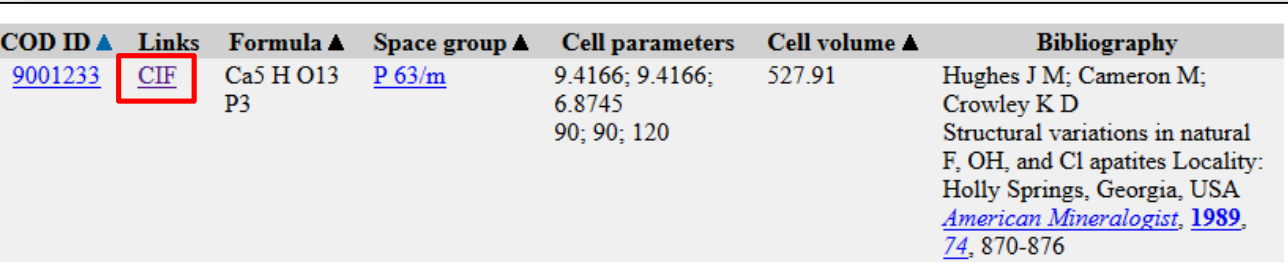

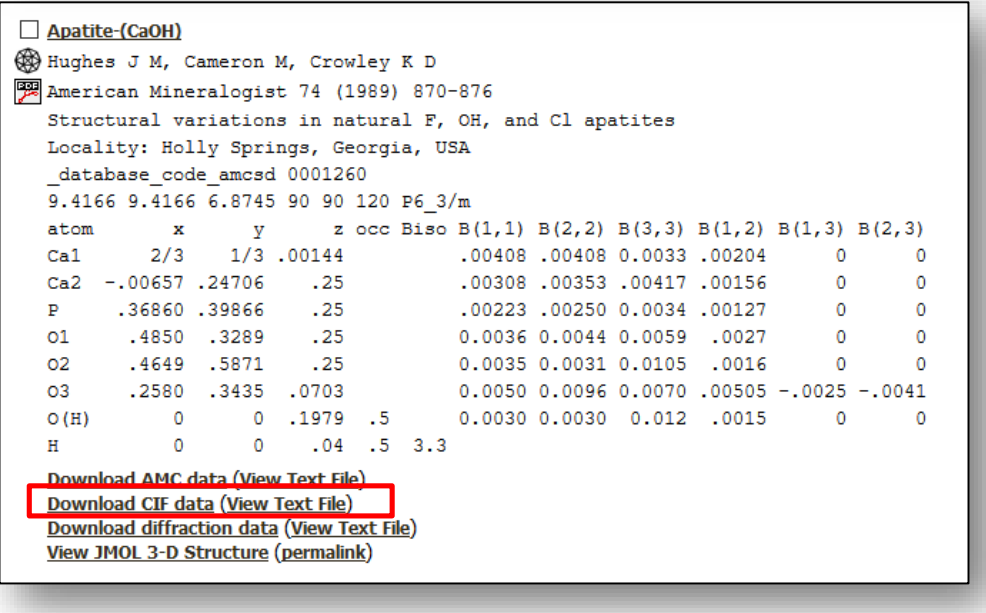

Saved in «Examples  $\rightarrow$  CIF Import»

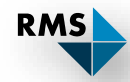

## CIF Format

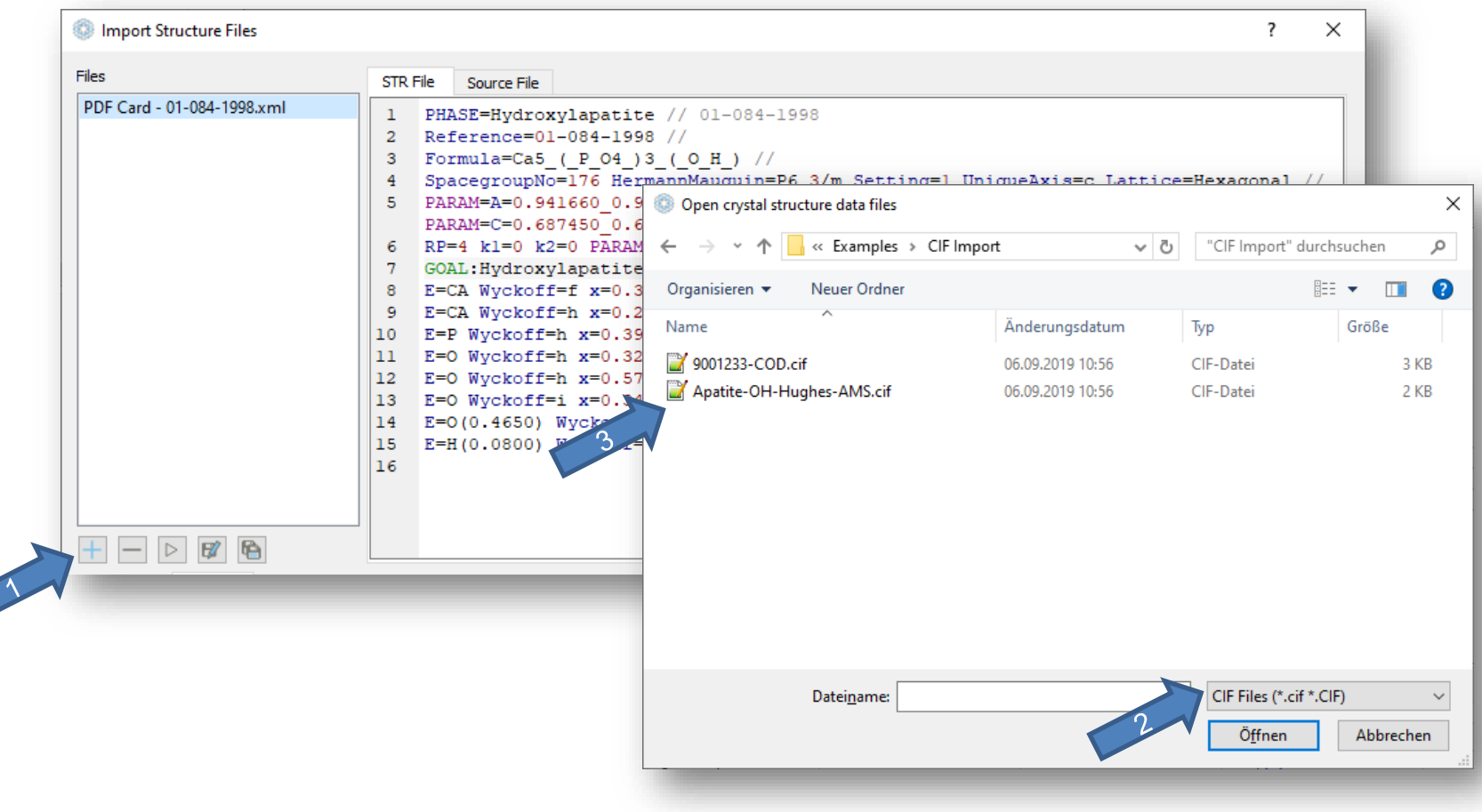

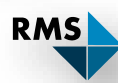

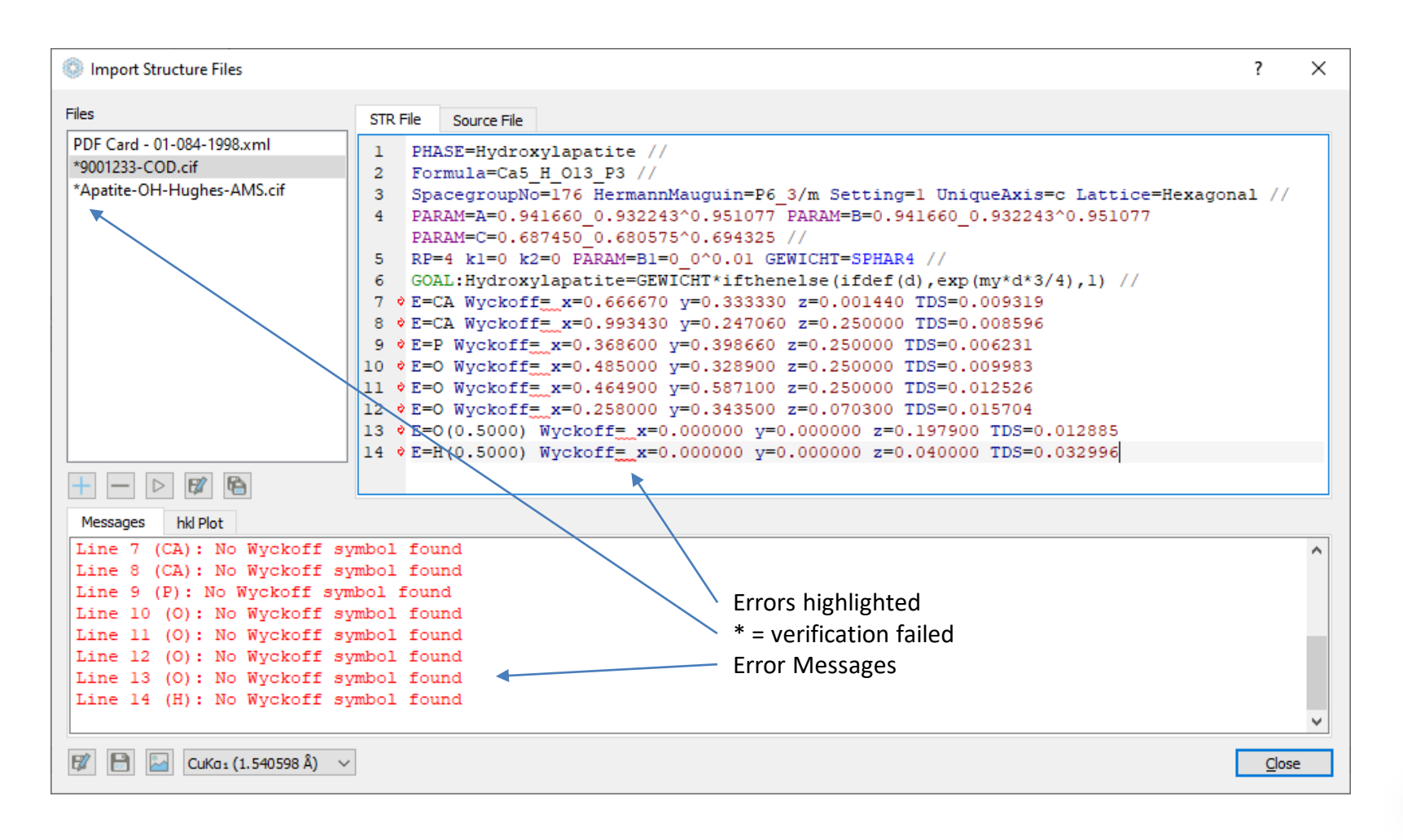

**RMS** 

# CIF Import – Wyckoff Symbols

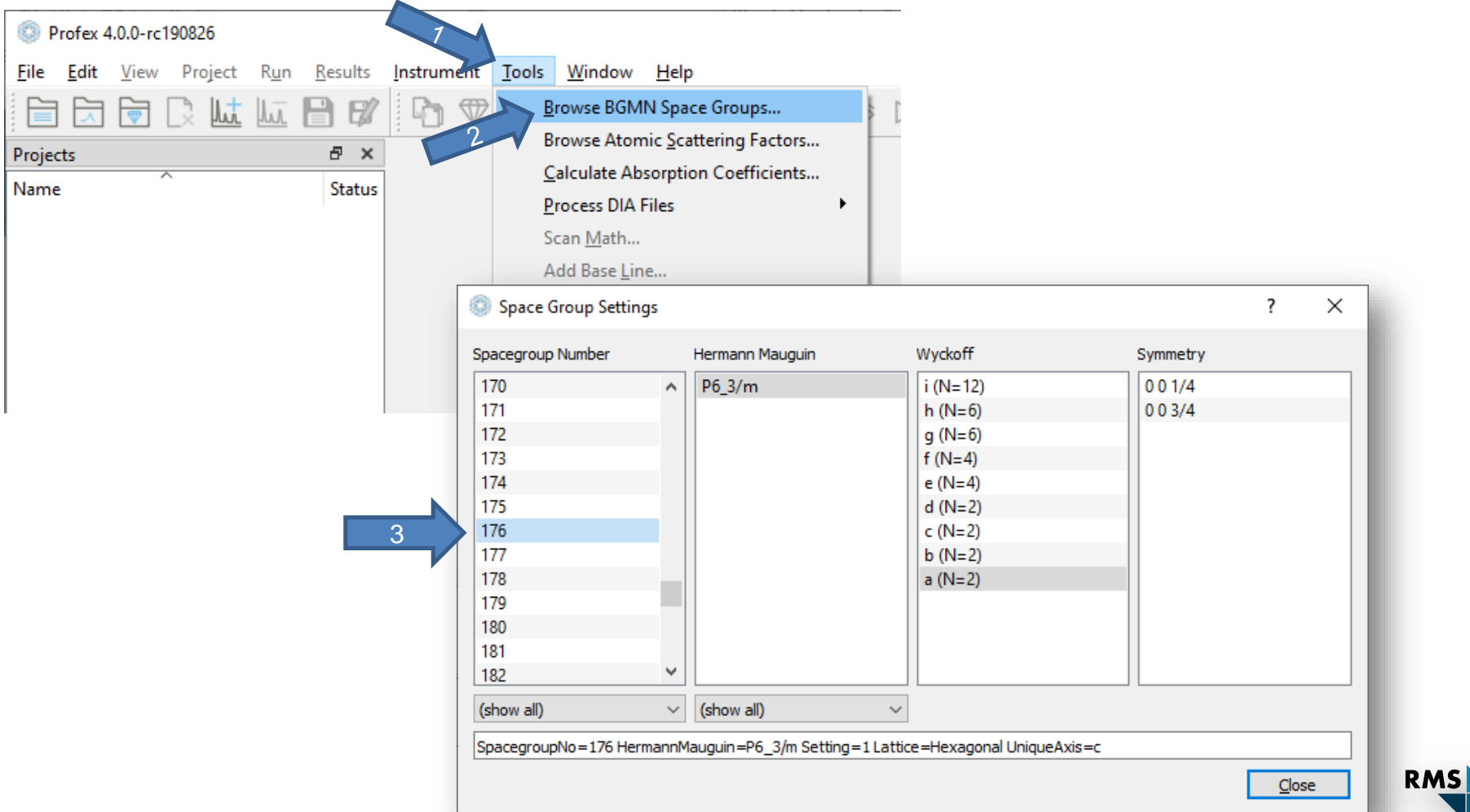

#### Identifying the Wyckoff symbol:

- $\rightarrow$  Try to identify special coordinates
	- $\bullet$  Special = 0.0,  $\frac{1}{2}$ , 1/3,  $\frac{1}{4}$ , 1/8, 2/3, 3/8, 5/8, 7/8
	- $\triangleleft$  General coorinates («non-special») = x, y, z
- $\rightarrow$  Write coordinate in abstract form
- Search matching Wyckoff Symbol in  $\blacktriangledown$ Profex dialog

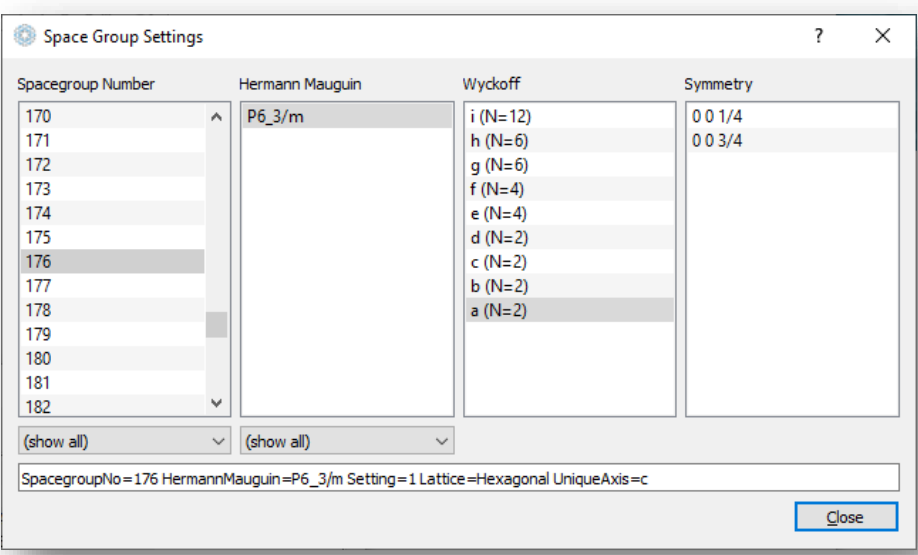

E=CA Wyckoff= x=0.666670 y=0.333330 z=0.001440 TDS=0.009319 E=CA Wyckoff=**h** x=0.993430 y=0.247060 z=0.250000 TDS=0.008596 Wyckoff= x=0.993430 y=0.247060 z=0.250000 TDS=0.008596 z=0.250000 E=P Wyckoff=**h** x=0.368600 y=0.398660 z=0.250000 TDS=0.006231 Wyckoff= x=0.368600 y=0.398660 z=0.250000 TDS=0.006231 E=P Wyckoff= x=0.368600 y=0.398660 z=0.250000 TDS=0.006231<br>E=O Wyckoff= x=0.485000 y=0.328900 z=0.250000 TDS=0.009983 E=0 Wyckoff= x=0.464900 y=0.587100 z=0.250000 TDS=0.012526 E=O Wyckoff=**i** x=0.258000 y=0.343500 z=0.070300 TDS=0.015704 Wyckoff= x=0.258000 y=0.343500 z=0.070300 TDS=0.015704 E=O(0.5000) Wyckoff= x=0.000000 y=0.000000 z=0.197900 TDS=0.012885<br>E=H(0.5000) Wyckoff= x=0.000000 y=0.000000 z=0.040000 TDS=0.032996 E=H(0.5000) Wyckoff=**e** x=0.000000 y=0.000000 z=0.040000 TDS=0.032996 Wyckoff= x=0.000000 y=0.000000 z=0.040000 TDS=0.032996

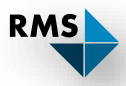

# CIF Import – Wyckoff Symbols

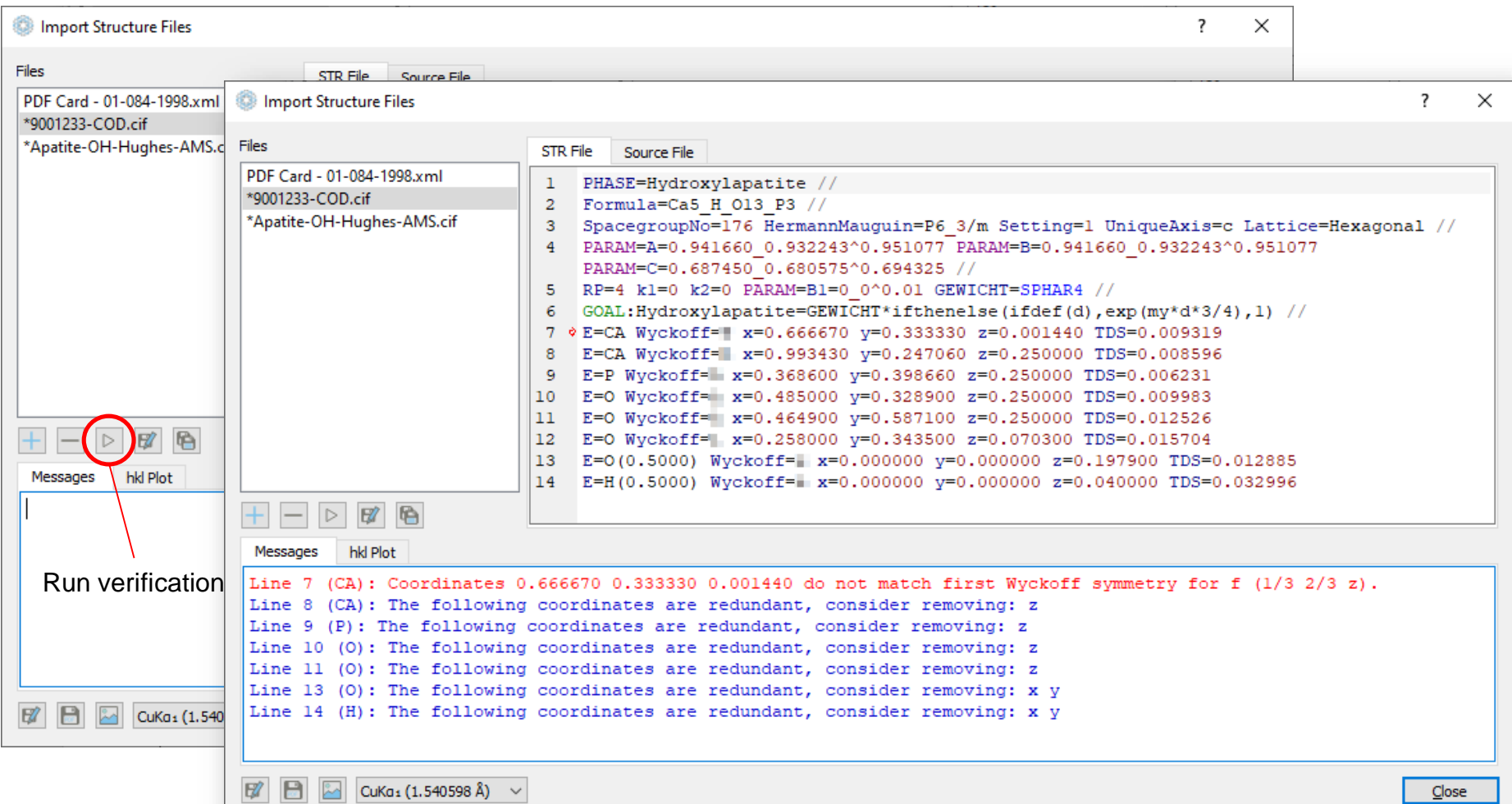

### CIF Import – Wyckoff Symbol

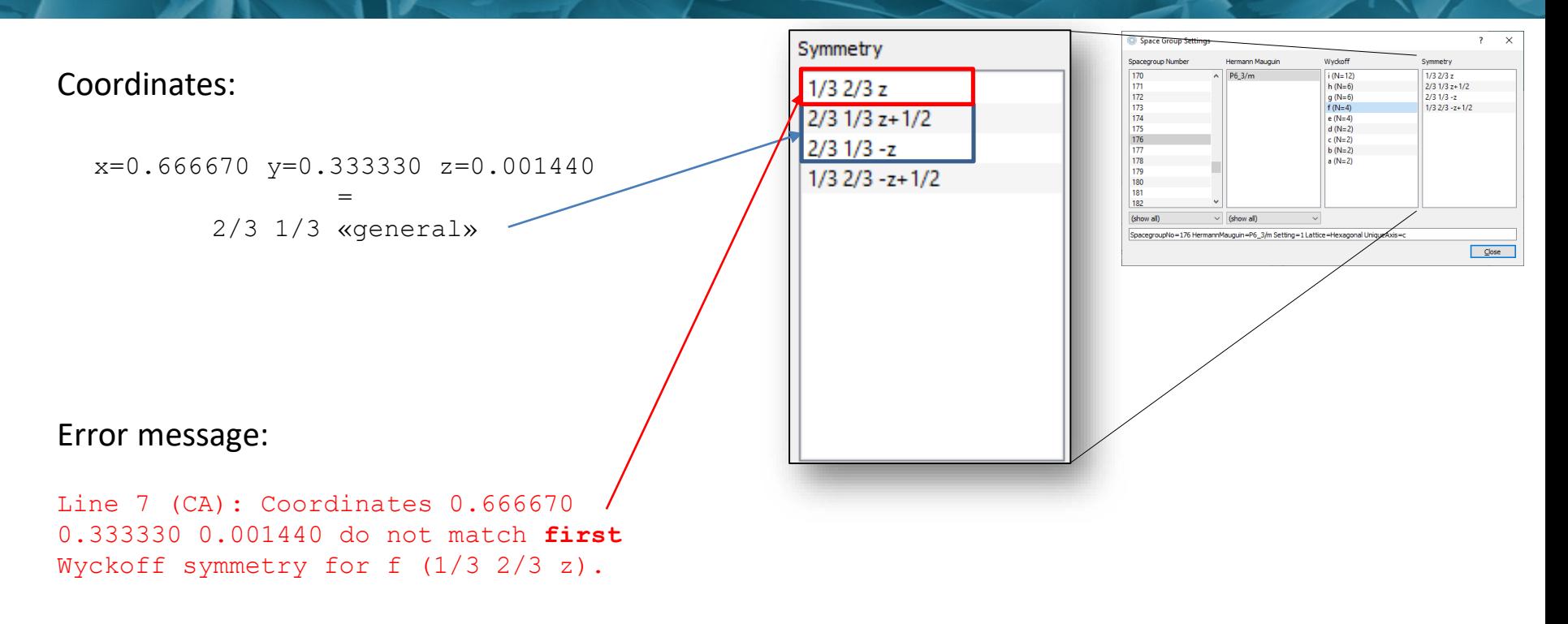

Manualy convert coordinates to first symmetry description if necessary

![](_page_22_Picture_3.jpeg)

### CIF Import – Wyckoff Symbol

#### Coordinates:

x=0.666670 y=0.333330 z=0.001440

- $\triangleleft$  Set x to 1/3 (or 0.3333)
- $\rightarrow$  Set y to 2/3 (or 0.6667)
- Two options for z:  $\blacktriangledown$ 
	- $\rightarrow$  Subtract  $\frac{1}{2}$
	- Invert the sign  $\rightarrow$

![](_page_23_Figure_8.jpeg)

![](_page_23_Figure_9.jpeg)

![](_page_23_Picture_10.jpeg)

#### CIF Import

![](_page_24_Figure_1.jpeg)

## CIF Import

![](_page_25_Picture_14.jpeg)

**RMS** 

### Dialogs asking for information missing in the CIF file

![](_page_26_Picture_91.jpeg)

Space group number (from intl. Tables) missing

![](_page_26_Picture_92.jpeg)

Ambiguous Hermann-Mauguin symbol (ambiguous short notation)

Other issues in CIF files causing warnings:

- No or illegal values for TDS (or TDS = 0.0)
- Illegal element symbols (e.g. «W» of water oxygens)

![](_page_26_Picture_9.jpeg)